## **Help**

# **Content**

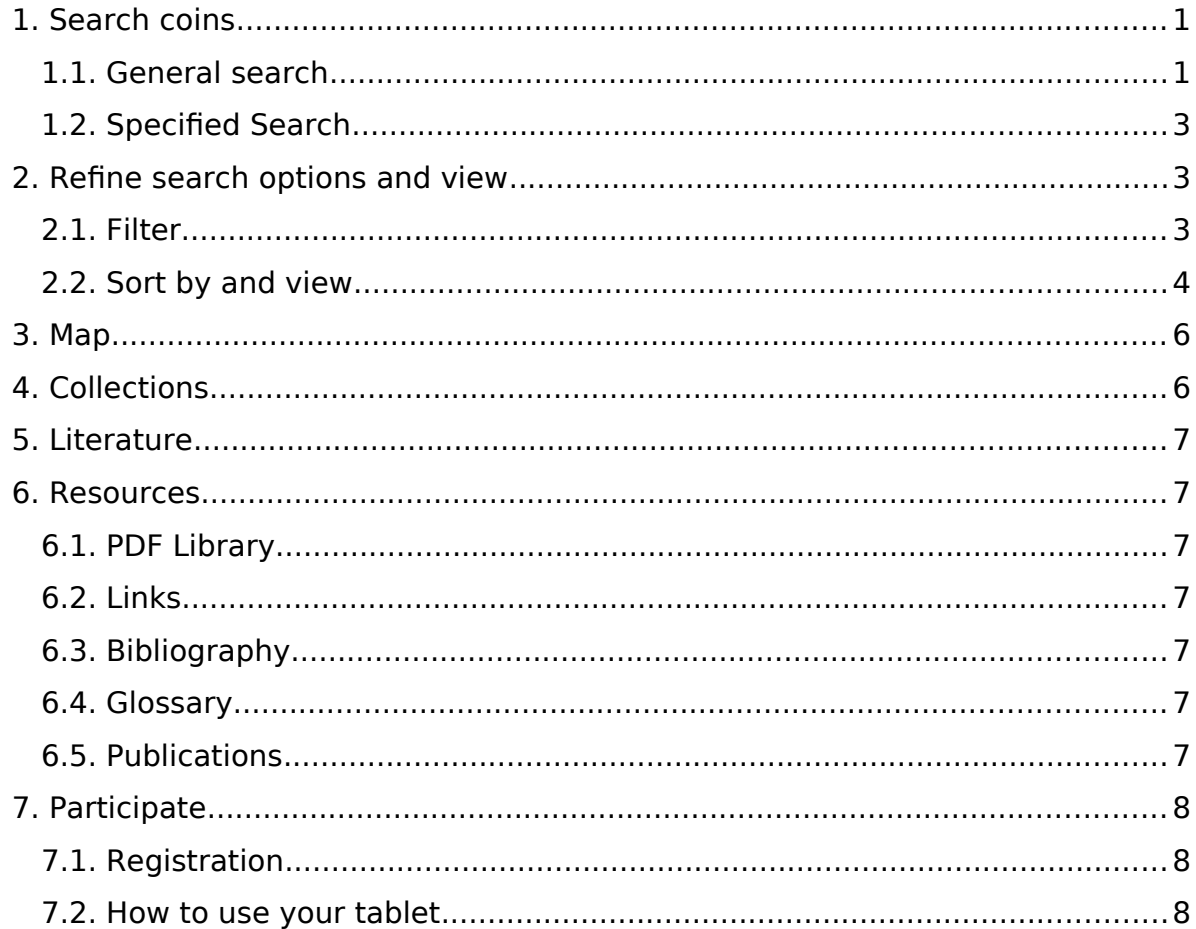

# <span id="page-0-0"></span>1. Search coins

### <span id="page-0-1"></span>1.1. General search

# 1.1.1. Quick search

The quick search allows searching all contents of the database via a free search term. To refine your search, please use the filter in the results. See 2. Refine search options

# 1.1.2 Advanced search

The advanced search helps you combine different data to modify your search. It consists of five tabs.

**Tab 1** Identification contains information to identify your coin easier: CN id, type of coinage, ruler, mint, date, obverse and reverse, CN die number, if available (only for coinages in Thrace and there also not for all).

**Tab 2** Description contains the legends and designs of both sides of the coin, as well as other features as countermark and overstrike.

We enter the **legend** as written on the coins (= Inscriptions with letter forms like V as Ypsilon,  $E =$  as round Epsilon, F = Digamma, W, w as Omega, C as round Sigma and [ as rectangular Sigma; dots as separation marks). We use the following sign system to mark the specifics of the legend:

- = separation through image

 $/ =$  new line

 $-/-$  separation through image and new line (if there are more parallel lines in order to mark the separation through image)

 $/ \prime$  = in exergue

Please note:

/ i. f. = in field  $(+ \circ)$ . = above, u. = beneath, r. = right,  $l = \text{left, mon.} = \text{monogram}$  was used only to mark monograms in the first phase of the project. Only elder entries are still marked this way. More recent entries always use the additional monogram fields to enter monograms.

The following symbols mark particularities as:

 $**$  = the letters between those markers are a ligature

 $\{ \}$  = the letters between those markers are mirrored

 $\langle \rangle$  = the letters between those markers stand upside down

# For easier search use the field **legends standardized**.

Here the legends are entered without additional separation information, special features etc. Only the Latin or Greek letters are used, that means i.e. there is no difference between C and Σ, but only the sigma is entered. This field is only for sorting in order to find the actual legends easier.

Corpus Nummorum - How to use the database  $\|$  2

For **types**:

- The legends of coin types are usually without separation lines and direction.

- Only if the legend is not completely preserved on any copy, the flaws are indicated with […]

- We do not use "[" and "w" (only the capital letter W) in type-legends.

- Legend variants are in "()", e.g. MAP ( $\Omega$ ,  $\Omega$ N) means MAPΩ and MAPΩN

- Peculiarities like letters in field or names on prize crowns are added after a comma.

For an exact **description** you may enter different keywords, which are then combined in our search machine by the rule "and" and narrow your results. We have English and German descriptions, so you may search in both languages, but the results are available only in English for the moment.

**Tab 3** Technical Details includes the weight, diameter, material, axis, standard, denomination, but also the additional description (technical peculiarities) and the find spot.

In **tab 4** Owner and Reproduction you can specify the owner, inventory number, if it has a plaster cast, accordingly plaster cast number and the provenience. To refine your search, please use the filter in the results. See **2. Refine search options**.

In **tab 5** Reference you can search for references and literature (this is also possible by the main menu "literature".

### <span id="page-2-0"></span>**1.2. Specified Search**

### **1.2.1. Identification search**

The easiest way to identify a coin is the Identification search, which includes fields with coin designs (legend and description), technical data as diameter and material, as well as the issuing authority. This search allows specifying the coin type.

To further refine your search, please use our filter in the results. See **2. Refine search options**

Coin owners may easily check if their coin type already exists in our database by using the identification search.

# <span id="page-3-2"></span>**2. Refine search options and view**

#### <span id="page-3-1"></span>**2.1. Filter**

After having your results, you may refine them by using the **filter** button. You may choose the mints, owner or materials you're interested in, set a limit to your date or diameter or search for further designs or legends in your results.

#### <span id="page-3-0"></span>**2.2. Sort by and view**

#### **2.2.1. Sort**

We offer the opportunity to sort your results by CN id, mint, date, owner city, owner name, denomination, obverse and reverse CN die number (according to a corpus, if available), weight, diameter, axis and find spot. You may also reverse the order or select a second order principle.

### **2.2.2. View**

You may view your results with both sides with images and text or only the obverse/reverse picture to compare images/dies. You may as well view only the text to compare other data.

### **2.2.3. Individual/Single view**

On the left you may see the image of the obverse (of the original by default, if available) enlarged. You may view the reverse or the other images (of the casts) by clicking the images below. You may as well open an **enlarged** image in DigiLib (for further image editing) and adjust your view preferences or download the image.

If the coin is included in another database of the original owner you will find a **Link to Source** under the picture.

On the right you see the **Title,** defined by the issuer: mint or authority and a unique **CN\_id** number, which identifies each coin as a single artefact.

The **Mint** is the coin issuing city. The **Authority** is the coin issuing ruler or tribe. If the field is empty the citizen of the polis where the coin was minted are the issuing authority. A coin could be issued by one of these authorities. If the name appears golden-orange, it contains a link to all coins of this issuer in our database. The link next to the name  $\sqrt{2\pi}$  Anomisma.org is to its nomisma.org id.

The **Date** shows the verbal date.

The **Period** shows one of the four main epochs of minting in antiquity.

The **Denomination** is defined by nomisma, or series adapted to the mint. If the name appears golden-orange, it contains a link to all coins of this denomination in our database. The link next to it  $\sqrt{2\pi}$  nomisma.org is to its nomisma.org id.

The **Standard** – one of the common standards, if identified in the citation or if it is quite obvious. The link next to it  $\sqrt{2}$  nomisma.org is to its nomisma.org id.

**Design obverse and reverse** is the description of the theme.

Please note: If a coin description of the design has an **asterisk \***, it means that the specimen inherited the description from the corresponding coin type. That means it is a shorter description. Look at the image for the peculiarities of the specimen itself.

We enter the **legend** type as written on the coins (for explanations and the sign system to mark the specifics of the legend see above 1.1.2 Advanced search, tab 2).

# **Symbols Used in legends:**

An underlined letter or letters in the legend designates that these form a ligature. Example: ΒΥ//ΖΑΝΤΙΩΝ

Corpus Nummorum - How to use the database  $\|\,5\|$ 

A line above a letter or letters in the legend designates that these are found upside down on the coin. Example: ΩΝ

An arrow pointing to the left above a letter or letters in the legend designates that these face to the left. Example: ΜΑΡ ΩΝΙΤΕΩΝ

Please note: If a coin legend has an **asterisk \*** that means that the specimen inherited the legend from the corresponding type. It is the ideal legend. Look at the image for the peculiarities of the specimen itself.

**Monograms** are added with an image.

**Symbols** are described or have also an image. Usually the place on the coin is marked.

**Countermarks** indicate a new authority, value or quality. They are described as follows: legend / design / shape / additional information.

**Overstrike**: if visible the undertype from the original strike is described after our design standard.

Each **Person** is connected to a <sup>184</sup> nomisma.org *nomisma* link, and to its special function for this coin: i.e. sitter or archon, or legatus Augusti pro praetore. If the name appears golden-orange, it contains a link to all coins of this issuer in our database.

If a corpus and a study of the **dies** are available, we arrange the coins after their dies (that is the case for many Thracian mints). You may see all the coins with the obverse or reverse die, or with the combination of both by clicking the **CN die ID** or **Combination** (in golden-orange).

**Materials** available are gold, silver, bronze and copper.

The **Diameter** is shown in its **maximum** and sometimes also **minimum** value. If the same value appears in both fields, it means that it is the average of both.

The **Weight** is indicated with two digits after the decimal point.

The **Axis** shows position of the obverse and reverse to each other.

The **Owner** (i.e. museum) and the **Owner Inventory Nr.** identify the coin.

The **Provenience** shows to which collection this coin used to belong in former times.

The name of the **Find spot** is written in Latin as well as in the original language.

If the coin belongs to a **Hoard** you may find this information here as well.

**Reproduction Owner** is the owner of a plaster cast of a coin, usually the academy.

A **Plaster Cast Nr.** completes the information about the replica and is to be found on the back of a cast.

The **Citation** shows a title where this coin exactly was cited.

**Literature** shows titles where this type of coin or similar ones had been mentioned.

A link is provided so you may **Cite this record** or save the permalink.

You may as well add your **Comments or information** about any coin by emailing us. Thank you in advance!

# <span id="page-6-1"></span>**3. Map**

Our maps show you the extend of all four regions or a single region with its minting cities through antiquity. By clicking on any of them, you see the name of the city and its coins in our database.

# <span id="page-6-0"></span>**4. Collections**

Our large (and still growing) list of private and public collections is displayed in this section. They are classified by country and you may visit their own website or see which coins they include from our database.

# <span id="page-7-6"></span>**5. Literature**

Each cited title in our database appears in our **Zotero library**. By clicking on any of them, a full list of the references and links to the coins will appear.

#### <span id="page-7-5"></span>**6. Resources**

#### <span id="page-7-4"></span>**6.1. PDF Library**

We provide access to the sequence Griechisches Münzwerk, published by the Berlin Brandenburg Academy of Science and Humanities.

#### <span id="page-7-3"></span>**6.2. Links**

Check out our useful links, giving you directions to special numismatic websites or information about the history and culture of the ancient regions we picked out.

### <span id="page-7-2"></span>**6.3. Bibliography**

Although only certain publications are cited in the database, a complete list of numismatic bibliography can be found in this section. Some of those very useful books are already accessible online and you can find the link to them here.

#### <span id="page-7-1"></span>**6.4. Glossary**

Our glossary gives you the definitions of terms occurring in our database. A technical term in numismatics as well as the meaning of a god's title can be found here. It is very convenient for students or beginners in the numismatics.

#### <span id="page-7-0"></span>**6.5. Publications**

Please check here for essays about our project and research related to the coins in the portal.

# <span id="page-8-2"></span>**7. Participate**

### <span id="page-8-1"></span>**7.1. Registration**

Step 1: To use our tablet function and save your search results or enter your own coins you need to register. A username, email and password are required. Afterwards you will receive a confirmation email. Go to step two only, if you would like to enter coins in our database.

Step 2: In our registration form we need your first and last name, country and email. The Coin Owner Information might concern your private collection or the institution, which you work for. We will NOT make the Owner Name public, if it is a private collector, except if you click the box "/ would like the owner of the coins to be published on the website". If you like you can use an abbreviation for your collection. Owner City and Country are also required. By completing these fields this owner/institution will automatically appear in the list of owners, from which you can choose when entering your coins. The handout with the instructions how to enter the coins see here.

### <span id="page-8-0"></span>**7.2. How to use your tablet**

After registering to our website you may use your tablet. There you can save chosen coins from your search results by clicking the Bookmark Icon in the lower left corner of the coin. By clicking it a second time you remove the coin from your tablet. You may reach your tablet from the menu My Coins. They will be saved for unlimited period of time, so you can access them at any point.